# ◆PhotoManager リコー社製カメラ連携内容について◆

### 1. 連携可能なカメラについて

PhotoManagerで作成した電子小黒板が連携できるリコーカメラは、以下の機種です。

・RICOH G900 対応ファームウェア:バージョン 1.01 (2019/10/31)

・RICOH G900SE 対応ファームウェア:バージョン 1.01 (2019/11/27)

- 縦黒板をご利用になる場合は、以下のファームウェアをご利用ください。
	- ・RICOH G900 対応ファームウェア:バージョン 1.03 (2021/5/20)
	- ・RICOH G900SE 対応ファームウェア:バージョン 1.04 (2021/5/20)

### 2.リコーカメラの設定について

電子小黒板を使用する場合は、リコーカメラで事前に以下の設定をしてください。

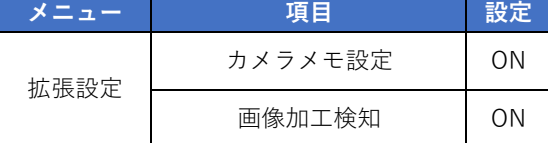

#### 【注意事項】

※以下のモードでは撮影しないでください。

以下のモードで撮影した写真は、PhotoManager側で改ざん検知機能の対象外となります。

- ・ ドライブモードの連続撮影、高速連写、M連写、S連写、オートブラケット
- ・ ビデオモード
- ・ SCNモードの斜め補正

### 3.PhotoManagerで作成した黒板の見た目のまま連携する方法について

PhotoManagerで作成した黒板の見た目のまま、リコーカメラに連携することが可能です。 リコーカメラ連携をする際に表示される「リコーカメラ連携」画面にて、「黒板内容を図面ファイルとして保存する」 にチェックを付けて保存します。

※上記設定で連携した場合、リコーカメラ側で黒板編集(実測値の入力等)はできません。 ※上記設定で連携した場合でも、撮影日は、リコーカメラ側で表示されません。 ※上記設定で連携した場合でも、縦横比3:4または4:3以外の黒板は、リコーカメラ側で正しく表示されません。

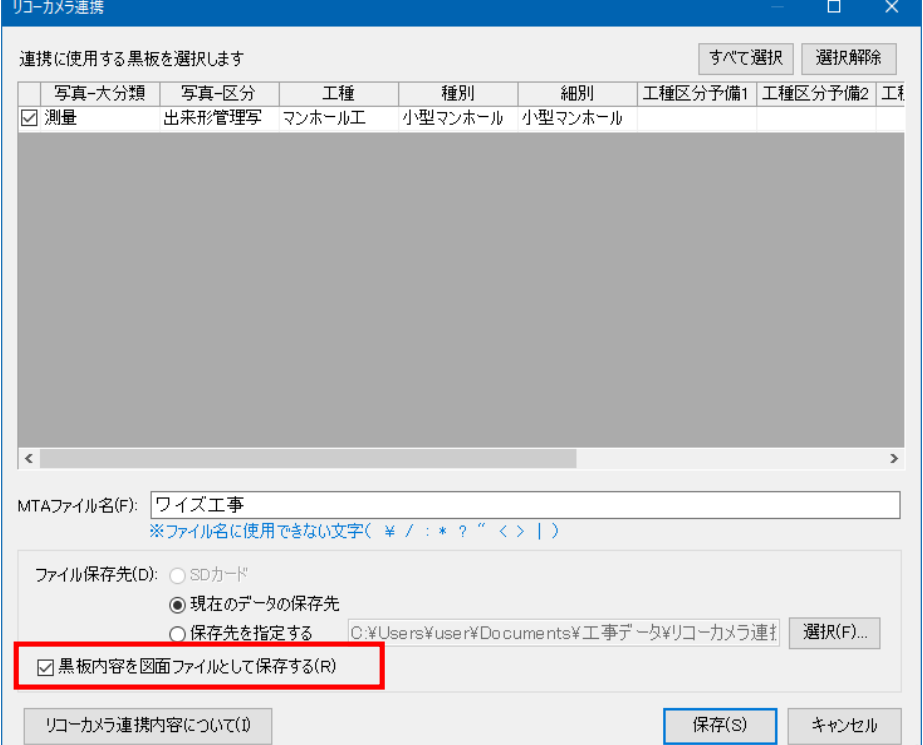

## 4.リコーカメラに連携できない項目・設定について

PhotoManagerの「リコーカメラ連携」画面にて、「黒板内容を図面ファイルとして保存する」のチェックをはずして保存した場合、 リコーカメラ側に表示されない項目や反映しない設定があります。

表示されない項目は以下の通りです。

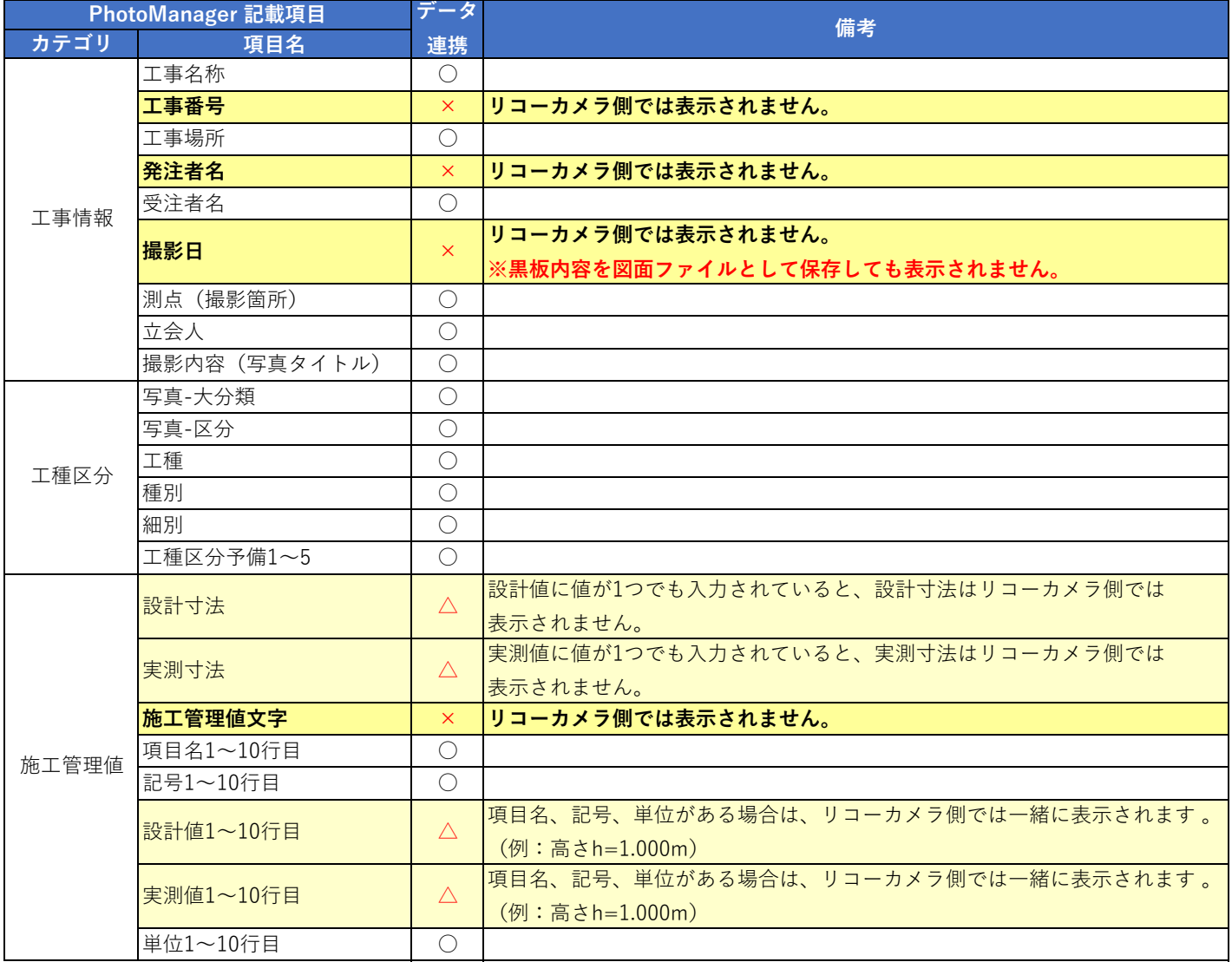

※電子小黒板レイアウト作成の「文字入力」画面にて、「工事情報等と連携する」のチェックを外して入力した「タイトル」は、 リコーカメラ側では表示されません。

リコーカメラ側に反映しない設定等は、以下の通りです。

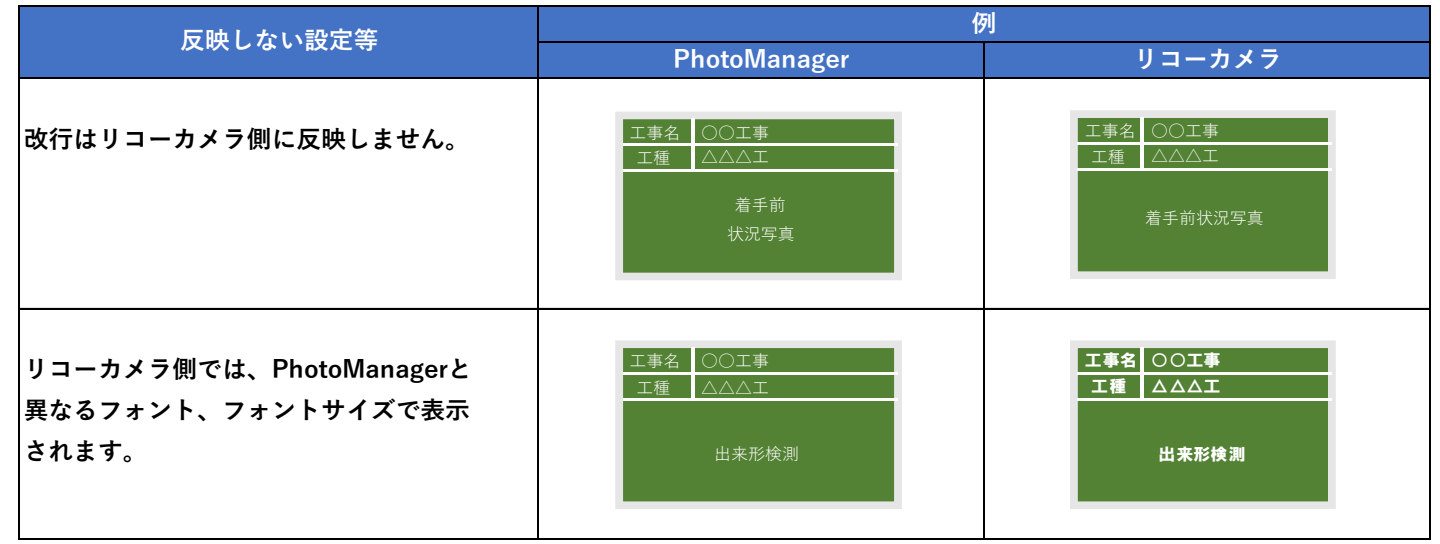

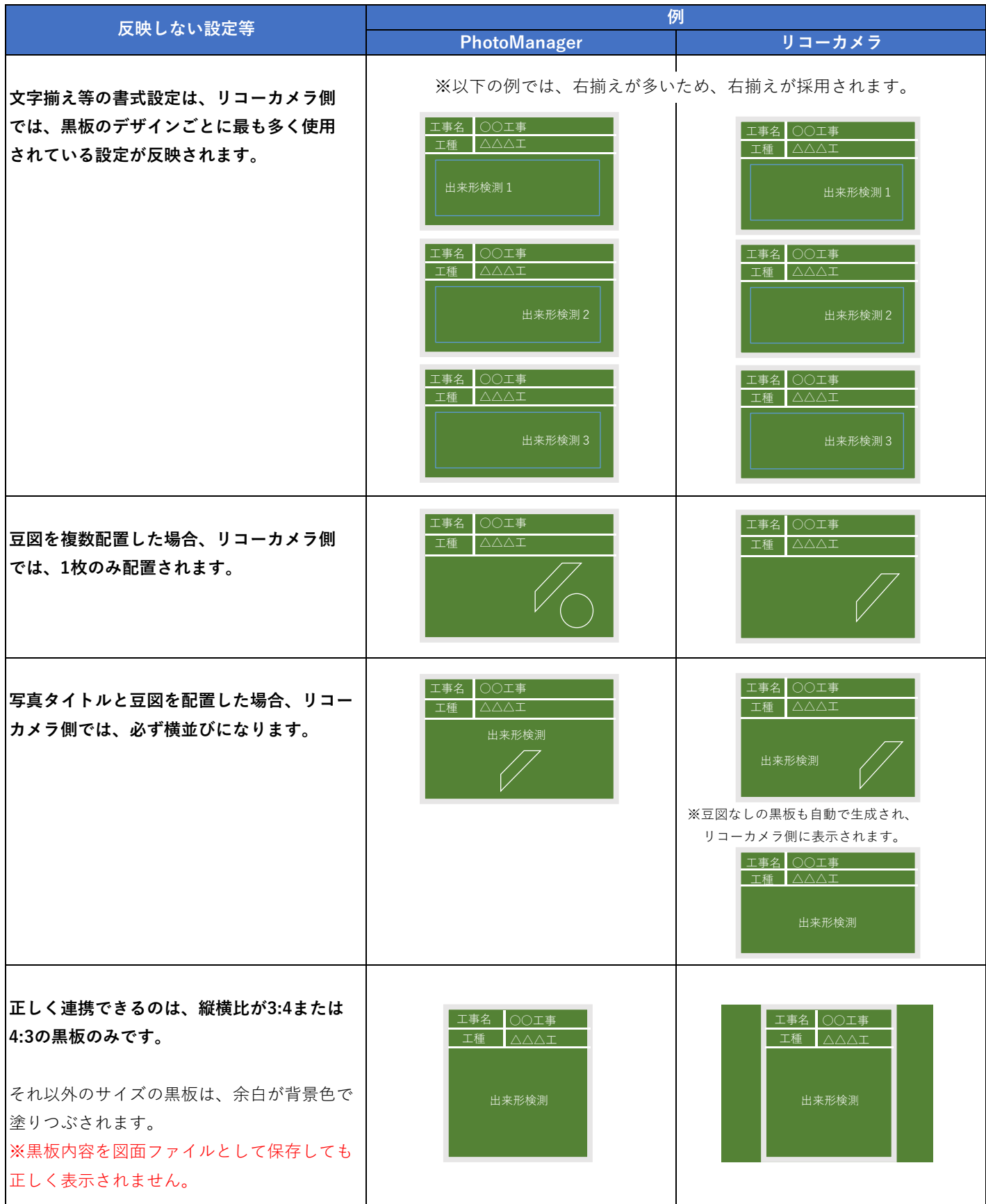